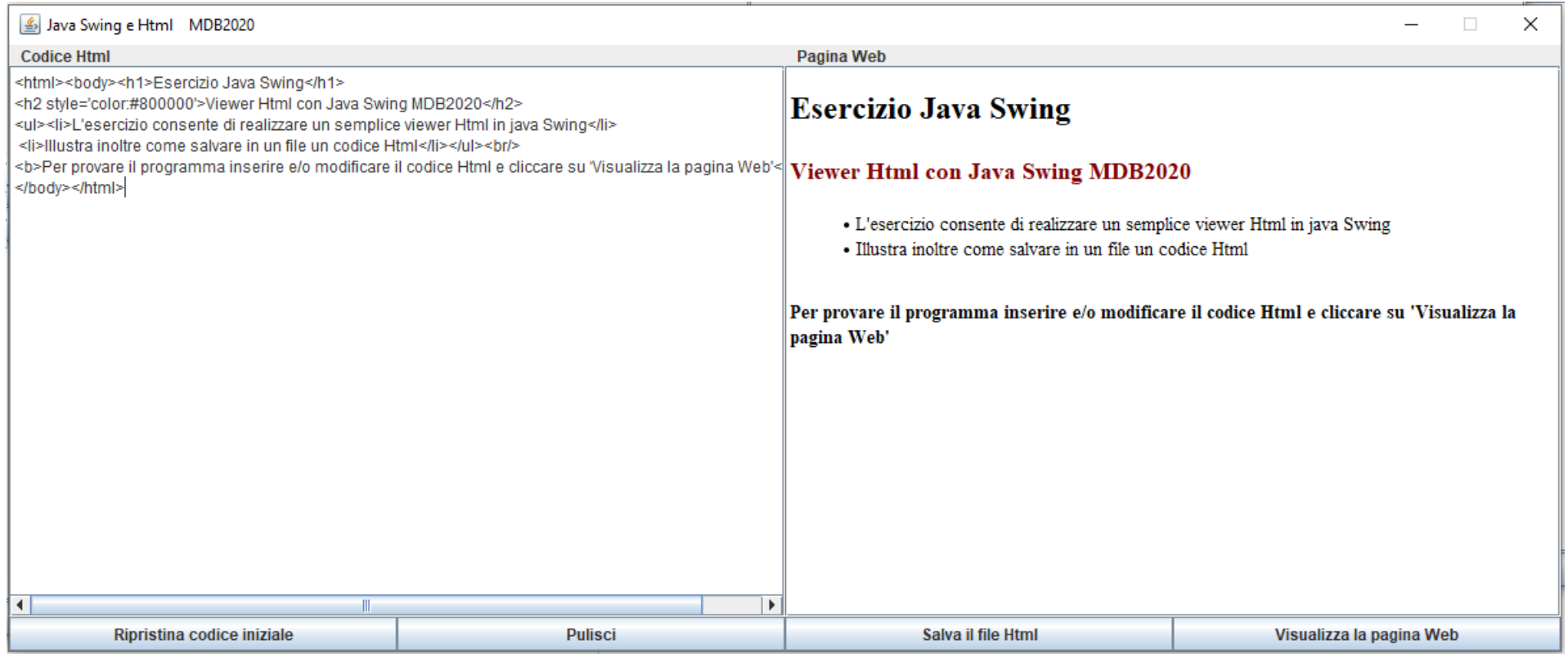

**import** java.awt.event.ActionListener; **import** java.io.BufferedWriter; **import** java.io.File; **import** java.io.FileWriter; **import** javax.swing.JButton; **import** javax.swing.JEditorPane; **import** javax.swing.JFileChooser; **import** javax.swing.JFrame; **import** javax.swing.JLabel; **import** javax.swing.JOptionPane; **import** javax.swing.JPanel; **import** javax.swing.JScrollPane; **import** javax.swing.text.html.HTMLEditorKit;

```
public class JavaSwingHtml extends JFrame implements ActionListener {
   String s0; //codice html iniziale
   JEditorPane inputhtml, viewerhtml;
   public JavaSwingHtml(){
       Container c=this.getContentPane();
       //
       JPanel panel0=new JPanel();
       panel0.setLayout(new GridLayout(1,2));
       JLabel label1=new JLabel(" Codice Html");
       JLabel label2=new JLabel(" Pagina Web");
       panel0.add(label1);
       panel0.add(label2);
       c.add(panel0,BorderLayout.PAGE_START);
       //
       JPanel panel1=new JPanel();
       panel1.setLayout(new GridLayout(1,2));
       inputhtml=new JEditorPane(); //componente per editare vari tipi di contenuti
       JScrollPane scrollinput = new JScrollPane(inputhtml);//aggiungo il supporto scroll
       viewerhtml= new JEditorPane();//viewer Html
       JScrollPane scrollviewer = new JScrollPane(viewerhtml);//aggiungo il supporto scroll
       viewerhtml.setEditable(false);// ReadOnly
       panel1.add(scrollinput);
       panel1.add(scrollviewer);
       c.add(panel1,BorderLayout.CENTER);
       //
       JPanel panel2=new JPanel();
       panel2.setLayout(new GridLayout(1,2));
       JButton ripristina=new JButton("Ripristina codice iniziale");
       JButton reset=new JButton("Pulisci");
       JButton salva=new JButton("Salva il file Html");
       JButton visualizza=new JButton("Visualizza la pagina Web");
       ripristina.addActionListener(this);
       reset.addActionListener(this);
       salva.addActionListener(this);
       visualizza.addActionListener(this);
       panel2.add(ripristina);
```

```
panel2.add(reset);
        panel2.add(salva);
        panel2.add(visualizza);
       c.add(panel2,BorderLayout.PAGE_END);
       // Completato il Layout (3 panel)
       //
       HTMLEditorKit k=new HTMLEditorKit();
        viewerhtml.setEditorKit(k);//aggiungo il supporto HTML al JEditorPane viewerhtml
        s0 = "<html><body><h1>Esercizio Java Swing</h1>\n<h2 style='color:#800000'>Viewer Html con Java Swing MDB20
20 </h2>\n";
        s0+= "<ul><li>L'esercizio consente di realizzare un semplice viewer Html in java Swing</li>\n "
                    + "<li>Illustra inoltre come salvare in un file un codice Html</li></ul><br/>>br/>>n";
        s0+="<b>Per provare il programma inserire e/o modificare il codice Html e cliccare su 'Visualizza la pagina
Web' </b> <br/>br/>\n";
        s\theta == "c/body}{c/\text{html}}// s0 è il codice iniziale HTML che viene visualizzato come testo nel JEditorPane inputhtml e come pagina web
       // nel JEditorPane viewerhtml grazie al supporto HTMLEditorKit()
        inputhtml.setText(s0);
       viewerhtml.setText(s0);
       this.setTitle("Java Swing e Html MDB2020");
       this.setResizable(false);
       this.setDefaultCloseOperation(JFrame.EXIT_ON_CLOSE);
       this.pack();//
       this.setSize(1200, 500);
       this.setVisible(true);
    }
   public static void main(String[] args) {
        new JavaSwingHtml();
    }
   @Override
   public void actionPerformed(ActionEvent e) {
        String action=e.getActionCommand();
        char c0 = action.charAt(0);
```

```
switch(c0) {
       case 'R':
           inputhtml.setText(s0);
           viewerhtml.setText(s0);
           break;
       case 'P':
           inputhtml.setText("");
           viewerhtml.setText("");
           break;
       case 'V':
           viewerhtml.setText(inputhtml.getText());
           break;
       case 'S':
             if(inputhtml.getText().equals("")) return;
               //creo l'oggetto fs della classe JFileChooser e invoco il metodo showSaveDialog(null)
               JFileChooser fs = new JFileChooser();
               int r1 = fs.showSaveDialog(null);
               if(r1==JFileChooser.APPROVE_OPTION) {
                     File fw = fs.getSelectedFile();
                    try {
                        BufferedWriter bwrite = new BufferedWriter(new FileWriter(fw));
                       bwrite.append(inputhtml.getText());
                       bwrite.flush();
                       bwrite.close();
                      }
                       catch (Exception exc) {
                            JOptionPane.showMessageDialog(this, exc.getMessage());
                     }
                }
               break;
        }
    }
}
```